# **COMO INCENTIVAR A LOS ALUMNOS EN EL ESTUDIO DE TEORIA DE CIRCUITOS**

*M. Asunción Vicente Ripoll, César Fernández Peris, Ramon P. Ñeco García Universidad Miguel Hernández. suni@umh.es*

#### **RESUMEN**

Este trabajo presenta dos formas de material educativo, utilizado en la asignatura de Teoría de Circuitos en la Titulación de Ingeniería Industrial en la Universidad Miguel Hernández, para incentivar el estudio de los alumnos. En este tipo de asignaturas, de electrotecnia, análisis o teoría de circuitos, resulta particularmente complicada la motivación de los alumnos dado que inevitablemente el dominio del análisis teórico de los circuitos requiere mucho trabajo personal resolviendo sobre el papel problemas ejemplo. Para incentivar el estudio de la asignatura, se ha desarrollado una herramienta web que genera automáticamente problemas, permitiendo la autoevaluación del alumno en la asignatura. El sistema combina las NTIC con el tipo de estudio tradicional para guiar al alumno proponiéndole los problemas más adecuados en función de su nivel de conocimientos en cada una de las materias de la asignatura. Además recientemente se ha editado un libro de prácticas [10] complemento de las sesiones teóricas, que ofrece las practicas de simulación de circuitos con el programa *PSpice Student 9.1* que se vienen realizando en esta asignatura desde hace varios años.

## **1. INTRODUCCIÓN Y CONTEXTO DE LA ASIGNATURA**

Las herramientas docentes aquí propuestas forman parte de la metodología utilizada en la asignatura de Teoría de Circuitos y Sistemas, de 2º de Ingeniería Industrial, en la Universidad Miguel Hernández. Dicha asignatura, de carácter anual, dispone de un temario bastante extenso [6] que abarca toda la teoría referente al análisis lineal de circuitos eléctricos y los fundamentos de la teoría de sistemas como marco general aplicable a problemas de muy diversa índole, en particular a aplicaciones de control automático. Tradicionalmente, se imparte la teoría de circuitos durante el primer cuatrimestre del curso académico, para durante el segundo estudiar la teoría de sistemas.

El análisis matemático de circuitos eléctricos es una asignatura que incluso hoy en día se plantea de un modo muy tradicional en la mayor parte de las universidades. El aprendizaje del alumno no es posible sin muchas horas de trabajo personal delante de un papel resolviendo cuantos más problemas mejor cubriendo todos los posibles casos que pueden aparecer en cada uno de los temas de la asignatura. La principal dificultad que encuentran los alumnos al enfrentarse al análisis de circuitos es la resolución de los problemas; los conceptos teóricos, al contrario, suelen ser de más fácil comprensión, pues se trata de un teoría basada en apenas tres leyes fundamentales (la ley de Ohm y las leyes de Kirchhoff) que además son lineales, unos cuantos teoremas (Superposición, Thevenin, y Máxima Transferencia de Potencia) y unas cuantas definiciones eléctricas (potencia, impedancias,...). Sin embargo, su aplicación para la resolución de circuitos eléctricos es bastante costosa, y requiere mucho trabajo personal resolviendo sobre el papel problemas ejemplo. Además hay que añadir como desventaja que esta asignatura se imparte en segundo curso, donde aún los alumnos no conocen o no dominan todos los conceptos matemáticos necesarios para la resolución de problemas, esto es, teoría de números complejos y ecuaciones diferenciales lineales, principalmente.

Respecto del tipo de enseñanza téorica que se realizaba años atrás las distintas universidades sólo han modificado el formato en el que se presentan los problemas a los alumnos. Si bien antiguamente se entregaban colecciones de problemas en papel o se recomendaban determinados problemas de los libros utilizados como referencia, hoy en día las mismas colecciones se presentan en las páginas web de la asignatura [6][7][8]. También existen ciertos programas comerciales [3] que proponen problemas y evalúan los conocimientos del alumno, pero son programas cerrados y no admiten modificaciones por parte del profesor para añadir problemas o adaptar la temática de los mismos al programa de la asignatura que se imparta en cada curso académico.

 La herramienta web que aquí se presenta pretende mostrar y orientar al alumno los problemas que debe estudiar y resolver, permitiendo su autoevaluación pero además haciendo accesibles los resultados al profesor de la asignatura. Por otro lado, la adaptación del tipo de problemas a las necesidades específicas de un determinado curso es inmediata por parte del profesor.

El uso de esta herramienta por parte de los alumnos, por lo que tiene de novedoso, sirve como motivación para el estudio de la asignatura. Es conocido que las asignaturas de electrotecnia y análisis de circuitos se encuentran entre los más áridas de las titulaciones en donde se imparten (normalmente ingenierías) y por ello cualquier esfuerzo que sirva para captar el interés del alumno es particularmente importante.

La forma clásica de estudio: sentarse delante de unas hojas en blanco y realizar una infinidad de problemas de cada tema hasta que se han realizado todos los modelos, es la idónea, sin duda alguna, pero tal vez no muy estimulante. Por ello, surgió esta herramienta que combina el método clásico, de resolver problemas de todo tipo, con un entorno multimedia, que permite la comprobación de los resultados por parte del alumno, posibilita su autoevaluación, y además permite que el profesor conozca las aptitudes de sus alumnos en cada tema.

Como complemento de las clases de teoría y problemas, se realizan sesiones prácticas en aulas de informática basadas en la simulación de circuitos eléctricos mediante el programa comercial PSpice Student 9.1. [9]. Recientemente, se han recopilado y ha adaptado a la última versión del software, las prácticas que vienen realizándose desde 1999 en esta asignatura, para ofrecer un manual detallado que sirva de guía al alumno durante la realización de las prácticas y su posterior estudio.

#### **2. FUNCIONALIDADES DE LA HERRAMIENTA** *G.A.P.A.C.*

#### **2.1. Descripción y funcionamiento**

La herramienta web diseñada para la generación automática de problemas, que además permite la autoevaluación del alumno, se ha denominado *Generador Automático de Problemas de Análisis de Circuitos (G.A.P.A.C.)* y está disponible desde la dirección electrónica http://lorca.umh.es/isa/es/asignaturas/tcs/generador/default.htm

La primera versión de la aplicación se ha desarrollado sobre HTML dinámico [1] [2] utilizando acceso a bases de datos locales para almacenar los resultados de los alumnos y permitir su autoevaluación y seguimiento. La aplicación consiste básicamente en un generador automático de problemas de circuitos, que permite la comprobación del resultado que sugiere el alumno.

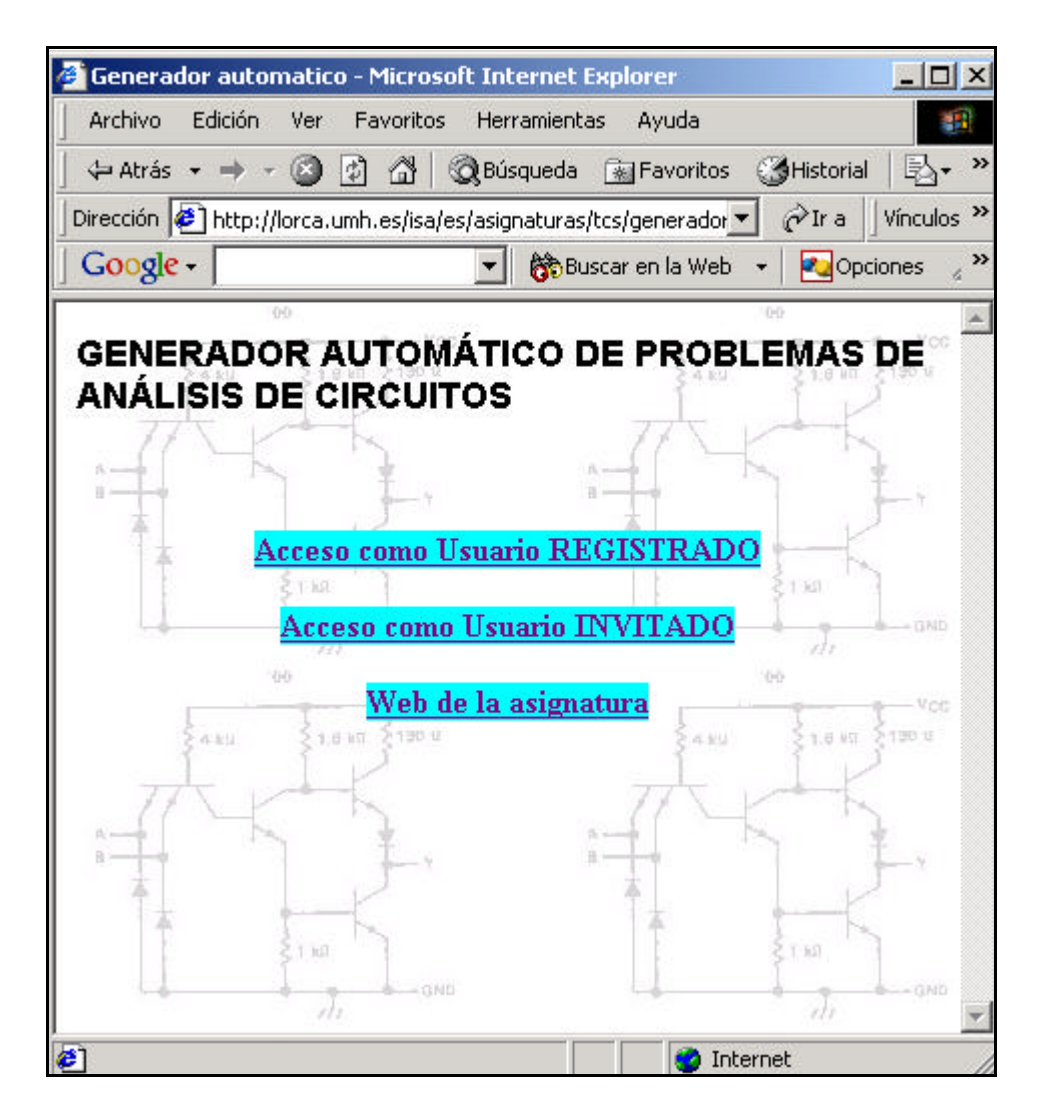

Figura 1: Tipos de acceso a la aplicación.

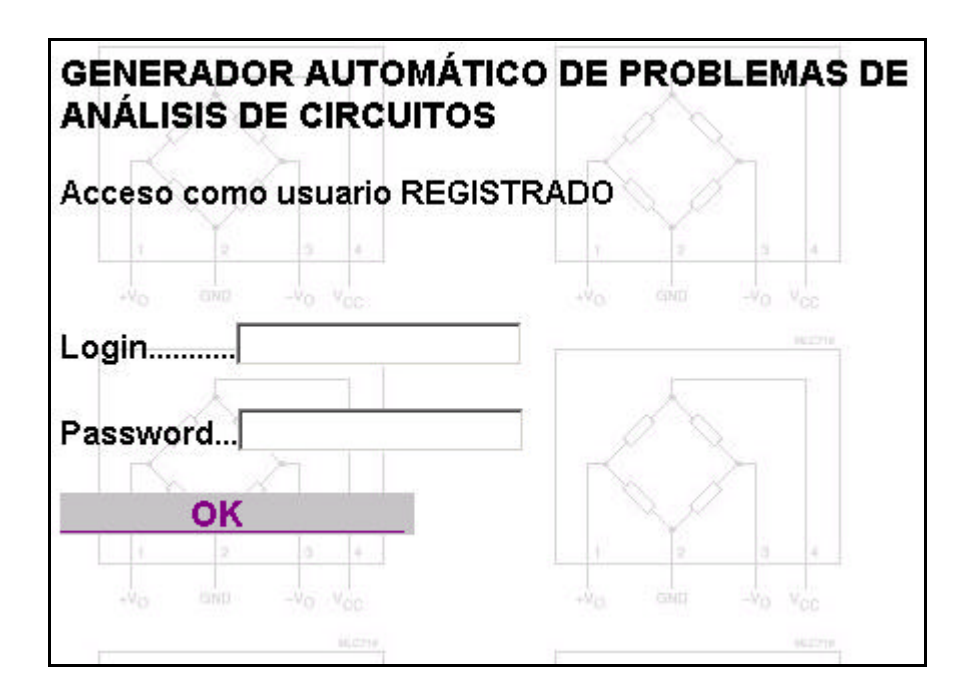

Figura 2:El acceso en modo usuario registrado está disponible sólo para los alumnos de la asignatura que disponen de login y password.

La herramienta permite ser utilizada por un usuario registrado (ver figura 2), o bien por un usuario invitado, ambos tienen la misma capacidad de uso de la herramienta, sin embargo cuando se utiliza en modo usuario registrado se almacenan los resultados realizados en cada sesión, permitiendo la autoevaluación del alumno. Así, cada alumno de la asignatura tiene asignado un login y un password para acceder a la aplicación.

La figura 1 muestra la página web inicial de la aplicación, ésta está disponible desde la web de la asignatura [6], situada junto la colección de problemas de la materia, como un aliciente para el incremento del trabajo personal.

Tras las configuración del modo de acceso (invitado o registrado), se accede a una página que permite la selección del tema del problema y la dificultad del mismo. (ver figuras 3, 4 y 5).

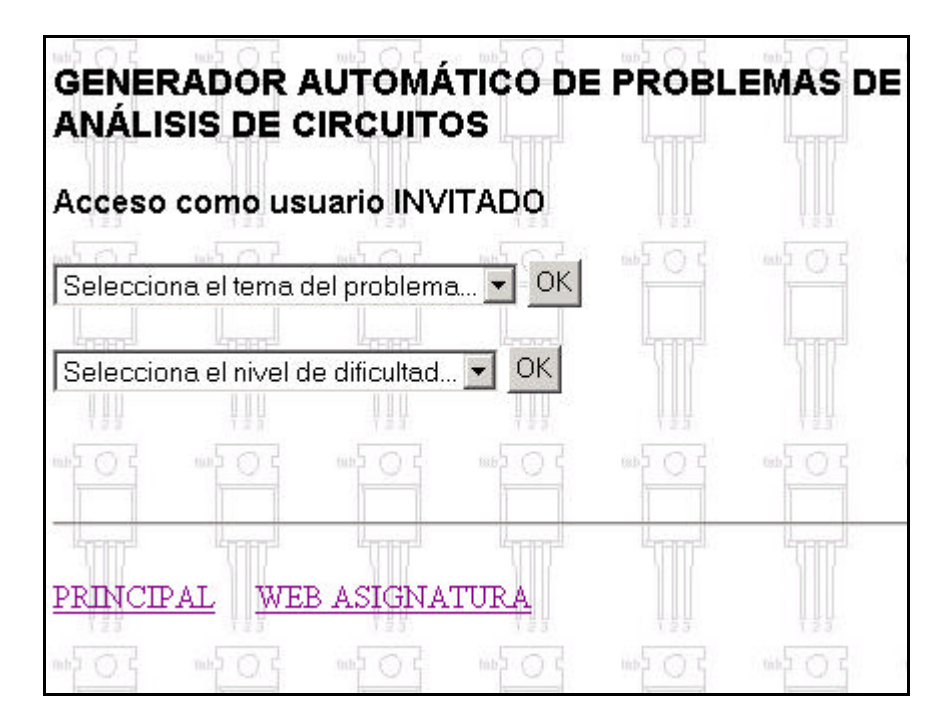

Figura 3 : Página principal: selección del tema del problema y de su nivel de dificultad.

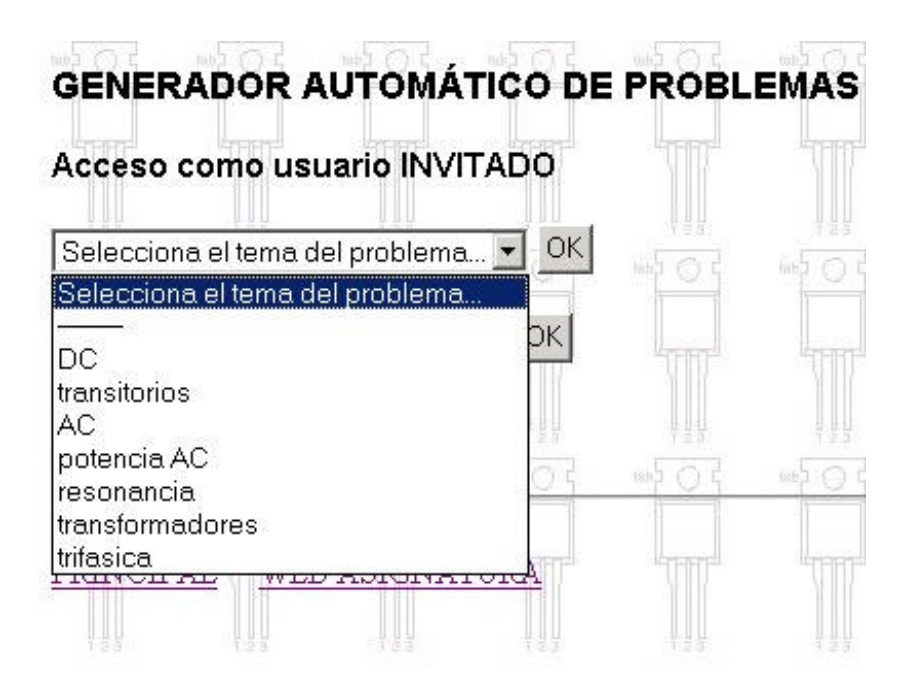

Figura 4: Selección de la temática del problema a generar.

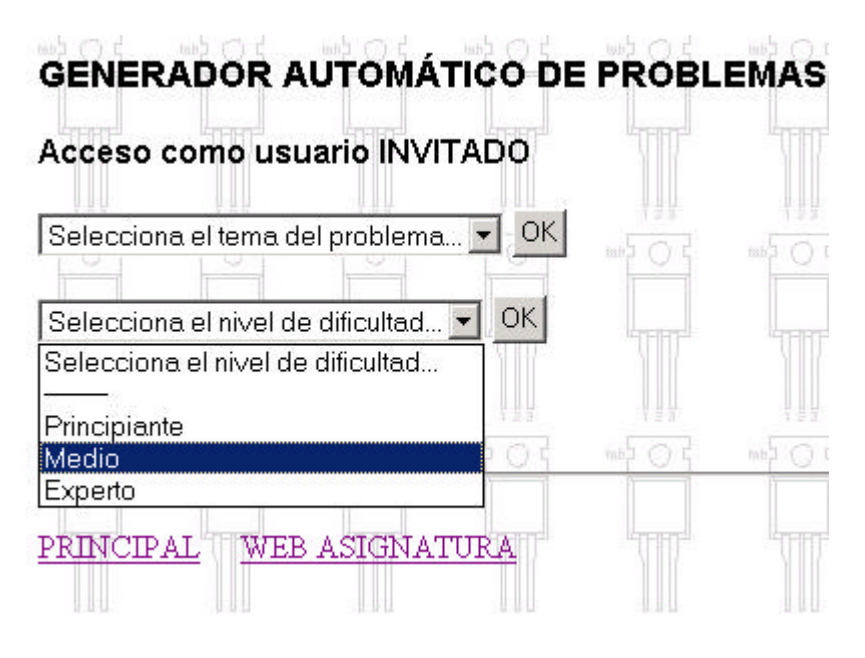

Figura 5: Selección del nivel de dificultad del problema.

Los problemas se han agrupado en siete bloques temáticos: análisis DC, análisis transitorio, análisis AC, potencia en AC, resonancia, estudio de los transformadores y corriente trifásica, correspondientes al temario de la asignatura impartida en las clases teóricas. Y se han dispuesto tres niveles de dificultad: principiante, medio y experto, con la intención de adaptar la dificultad al gusto del usuario, ya que lo que pretende la aplicación es estimular el estudio del alumno.

Una vez seleccionadas las dos opciones anteriores, aparece automáticamente un problema propuesto según se muestra en la figura 6. En esta primera versión de la aplicación, cada circuitoproblema sólo lleva asociado una pregunta y una posible solución, pero en un futuro se pretende ampliar la forma de presentar el enunciado, y así proponer problemas más complejos, con diversas preguntas sobre el mismo circuito.

En la figura 6, se aprecia el cuadro del enunciado-pregunta del circuito propuesto: *"¿cuánto vale la tensión en el nodo Vx?"*, a lo que el alumno debe encontrar solución mediante uso de lápiz y papel, pudiendo comprobar su resultado introduciéndolo en la aplicación.

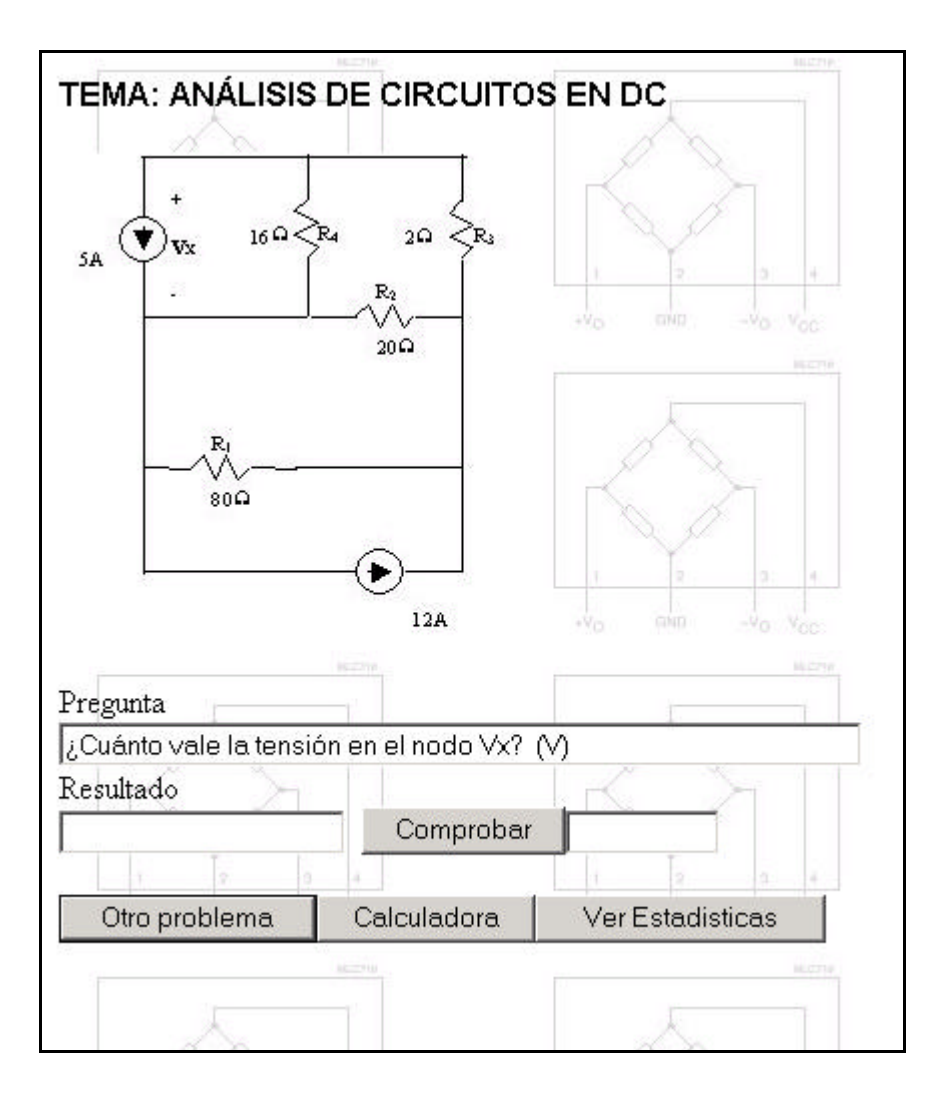

Figura 6: Ejemplo de problema propuesto*.*

La aplicación devolverá un mensaje de *"OK"* o *"ERROR"* según si el resultado introducido es o no correcto, pero además guardará esta información en una base de datos para su posterior uso estadístico. Una vez el alumno ya haya superado un problema o se haya aburrido de la imposibilidad de su resolución, puede generar otro pulsando el botón de *"Otro problema"* y continuar así hasta completar toda la colección de problemas disponibles en la aplicación. Como se ha dicho anteriormente, se pretende que el alumno se estimule o se divierta a la vez que se incrementa su trabajo en la asignatura. Como complemento, la aplicación también dispone de una calculadora científica para el uso y disfrute del alumno durante su estudio.

#### **2.2. Función de autoevaluación de la herramienta** *G.A.P.A.C.*

La aplicación permite almacenar los resultados que los usuarios introducen en cada problema que intentan, de esta forma es posible realizar una pequeña estadística disponible tanto para el alumno como para el profesor, permitiendo servir de autoevaluación en un caso y de seguimiento en el otro.

La figura 7 muestra un ejemplo del estado de autoevaluación de un usuario. Con un sencillo diagrama de barras, el alumno puede ver la cantidad de problemas que ha realizado en cada tema y el numero de problemas que ha resuelto correctamente, lo que  $\dot{\mathbf{e}}$  permite dilucidar posibles carencias en ciertos temas y así motivar su estudio más detallado. Esta información se genera tanto para los usuarios registrados como los invitados, con la diferencia que en estos últimos no queda almacenada la información de sesiones diferentes y por lo tanto no es tan eficaz.

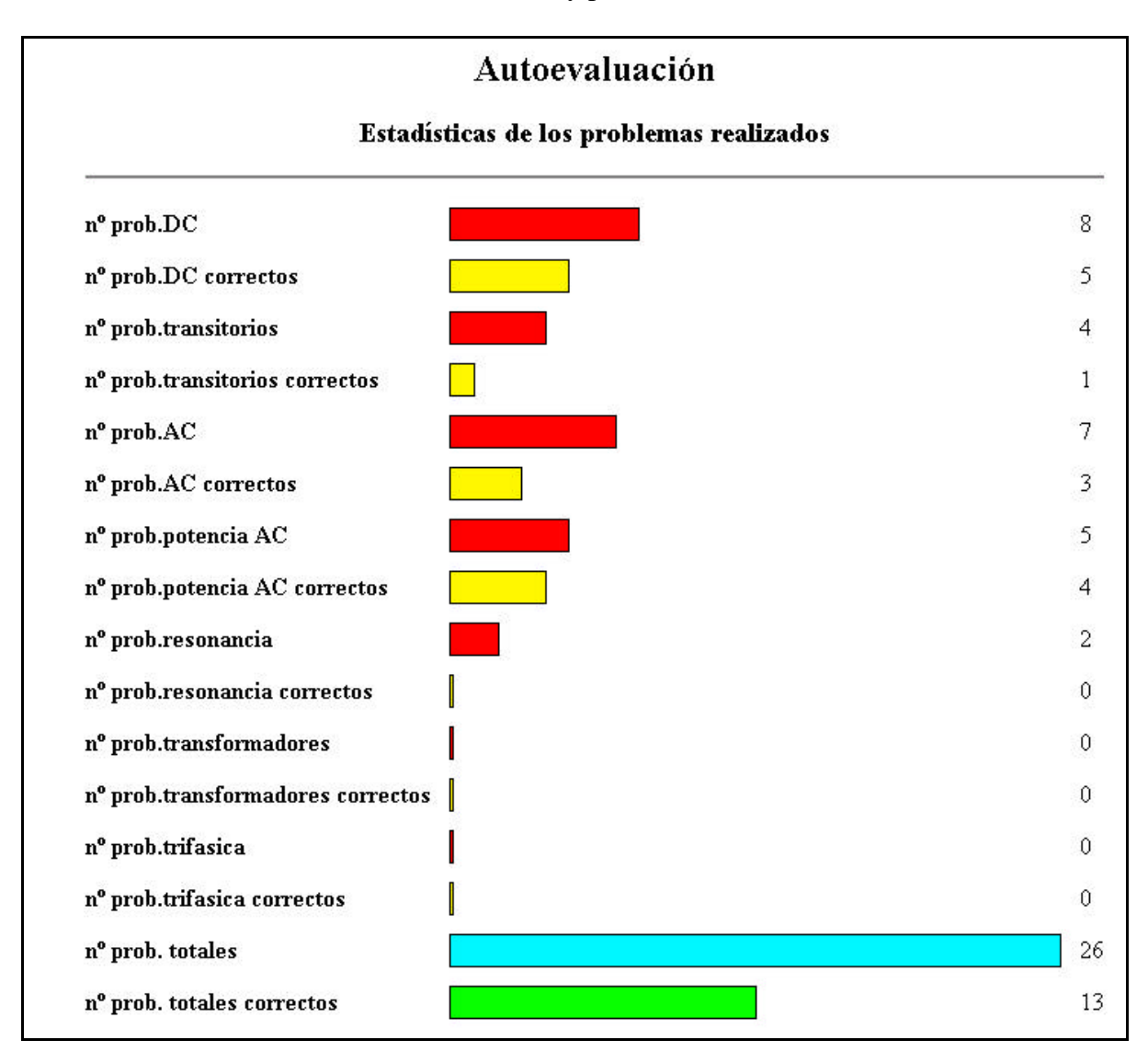

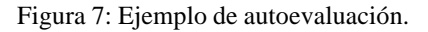

El profesor administrador de la aplicación puede acceder a la información personal de autoevaluación de cada usuario registrado, y puede ayudarle a ver la respuesta global de su curso a cada bloque temático, ya que a modo de evaluación individual, esta herramienta puede dar lugar a muchos posibles trucos y trampas y resulta del todo inapropiada. Por ejemplo, un alumno puede entrar muchas veces como invitado y no acceder como usuario registrado hasta conocer las soluciones correctas, o bien, simplemente copiar las soluciones de un alumno más aventajado.

#### **2.3. Aplicación abierta**

Al estar hecha la aplicación con html dinámico y acceso a bases de datos locales, es una aplicación abierta, en cuanto a que es muy sencillo introducir nuevos problemas y nuevos temas, ampliando la base de datos de imágenes de circuitos y de preguntas relativas a ellos. Así, es posible variar la colección de problemas de un curso a otro, para no aburrir a los alumnos siempre con los mismos enunciados.

En un futuro, se pretende mejorar esta aplicación de forma que los circuitos propuestos se generen totalmente de manera automática, y no como en la versión actual, que se extraen de una base de datos creada previamente. Para ello se quiere hacer uso de la conocida herramienta de simulación de circuitos PSpice [9] [10], que permite la simulación de circuitos eléctricos a partir del dibujo de su esquema eléctrico o de su lista de conexiones entre componentes. La idea es generar una lista de componentes aleatoria, con un conexionado que no dé lugar a situaciones eléctricas absurdas, y obtener su esquema eléctrico para mostrarlo al alumno como el problema a resolver. En las figuras 8 y 9 se muestran detalles de la aplicación comercial PSpice, en una aparece el esquema de un circuito eléctrico y en la siguiente el fichero con el listado del conexionado entre los elementos del circuito.

| DrCAD Capture - [/ - (SCHEMATIC1 : PAGE1)]<br>PSpice Accessories Options Window Help |      |      |      |                |    |     |   |    |  |          |  |                 |  |  | $ \Box$ $\times$ |                          |                 |    |                   |        |                                           |
|--------------------------------------------------------------------------------------|------|------|------|----------------|----|-----|---|----|--|----------|--|-----------------|--|--|------------------|--------------------------|-----------------|----|-------------------|--------|-------------------------------------------|
| Я                                                                                    | File | Edit | View | Place Macro    |    |     |   |    |  |          |  |                 |  |  |                  |                          |                 |    |                   |        | $   \times$                               |
|                                                                                      |      |      |      | ¥ <sub>0</sub> | 全  |     |   |    |  | Sw_tOpen |  |                 |  |  |                  | $\overline{\phantom{0}}$ | $R$ $R$ $R$ $R$ |    | U                 | #1 089 | 画图                                        |
| ଯାଡ଼ବ<br>D<br>V<br>吧                                                                 |      |      |      |                |    |     |   |    |  |          |  |                 |  |  |                  |                          |                 |    |                   |        |                                           |
|                                                                                      |      |      |      |                |    |     | ٠ |    |  |          |  |                 |  |  |                  |                          |                 |    | з                 |        |                                           |
|                                                                                      |      |      |      |                |    |     |   |    |  |          |  |                 |  |  |                  |                          |                 |    |                   |        | $\blacktriangle$<br>$\pmb{\kappa}$        |
|                                                                                      |      |      |      |                |    |     |   |    |  |          |  |                 |  |  |                  |                          |                 |    |                   |        | ₽                                         |
|                                                                                      |      |      |      |                |    |     |   |    |  |          |  |                 |  |  |                  |                          |                 |    |                   |        |                                           |
| $TCLOSE = 5m$<br>$= 5m$<br>TOPEN<br>$\frac{N1}{2}$<br>R2                             |      |      |      |                |    |     |   |    |  |          |  |                 |  |  |                  |                          |                 |    |                   |        |                                           |
|                                                                                      |      |      |      |                |    |     |   |    |  |          |  |                 |  |  |                  |                          |                 |    |                   |        | ī                                         |
|                                                                                      |      |      |      |                |    | 10k |   | U2 |  |          |  | - 14            |  |  |                  |                          |                 |    |                   |        |                                           |
|                                                                                      |      |      |      |                |    |     |   |    |  |          |  | C1              |  |  |                  |                          | R <sub>1</sub>  |    |                   |        | $\lambda$                                 |
|                                                                                      |      |      | 10   |                |    |     |   |    |  |          |  | $IC = 0$        |  |  |                  |                          |                 | Ωk |                   |        |                                           |
|                                                                                      |      |      |      |                | V1 |     |   |    |  |          |  |                 |  |  |                  |                          |                 |    |                   |        |                                           |
|                                                                                      |      |      |      |                |    |     |   |    |  |          |  |                 |  |  |                  |                          |                 |    |                   |        |                                           |
|                                                                                      |      |      |      |                |    |     |   |    |  |          |  |                 |  |  |                  |                          |                 |    |                   |        | <mark>{</mark>  X   §   ୁ   0   ∏   ∯   8 |
|                                                                                      |      |      |      |                |    |     |   |    |  |          |  |                 |  |  |                  |                          |                 |    |                   |        |                                           |
|                                                                                      |      |      |      |                |    |     |   |    |  |          |  |                 |  |  |                  |                          |                 |    |                   |        |                                           |
|                                                                                      |      |      |      |                |    |     |   |    |  |          |  |                 |  |  |                  |                          |                 |    |                   |        |                                           |
|                                                                                      |      |      |      |                |    |     |   |    |  |          |  |                 |  |  |                  |                          |                 |    |                   |        |                                           |
|                                                                                      |      |      |      |                |    |     |   |    |  |          |  |                 |  |  |                  |                          |                 |    |                   |        |                                           |
|                                                                                      |      |      |      |                |    |     |   |    |  |          |  |                 |  |  |                  |                          |                 |    |                   |        |                                           |
|                                                                                      |      |      |      |                |    |     |   |    |  |          |  |                 |  |  |                  |                          |                 |    |                   |        |                                           |
|                                                                                      |      |      |      |                |    |     |   |    |  |          |  |                 |  |  |                  |                          |                 |    |                   |        |                                           |
|                                                                                      |      |      |      |                |    |     |   |    |  |          |  |                 |  |  |                  |                          |                 |    |                   |        |                                           |
| Place a circular arc.                                                                |      |      |      |                |    |     |   |    |  |          |  | 1 item selected |  |  |                  | Scale=200%               |                 |    | $X=4.90$ $Y=3.30$ |        |                                           |

Figura 8: Detalle del programa de simulación de circuitos PSpice.

```
* source P5-31
C_C1 N00114 0 0.1u IC=0 
R_R1 0 N00238 10k 
V_V1 N00229 0 10
R_R2 N00229 N000870 10k 
X_U1 N00114 N00238 Sw_tClose PARAMS: tClose=5m ttran=1u 
Rclosed=0.01
+ Ropen=1Meg
X_U2 N000870 N00114 Sw_tOpen PARAMS: tOpen=5m ttran=1u Rclosed=0.01
+ Ropen=1Meg
```
Figura 9: Fichero de PSpice con lista de conexiones entre componentes del circuito de la figura anterior

# **3. LIBRO DE PRÁCTICAS DE CIRCUITOS:** *SIMULACIÓN DE CIRCUITOS LINEALES*

Durante el primer cuatrimestre del curso de Teoría de Circuitos, se realizan como complemento de las clases de teoría y problemas, sesiones prácticas en laboratorios informáticos, basadas en la simulación de circuitos eléctricos mediante el programa comercial *Pspice Student 9.1*. [9]. A finales del año 2003, se editó un manual [10], que agrupa las prácticas de esta asignatura, detallando el funcionamiento del software y ofreciendo gran cantidad de ejercicios para la práctica y estudio por parte de los alumnos. La figura 10 muestra un detalle de la portada del manual.

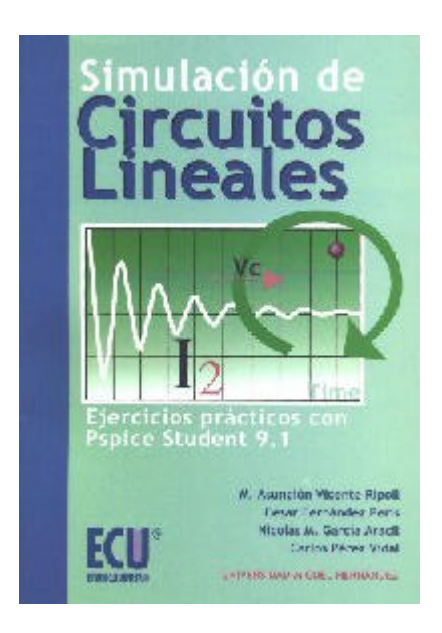

Figura 10: Detalle de la portada del manual de prácticas Simulación de Circuitos Lineales.

En la primera práctica se describen detalladamente dos de las aplicaciones que componen el programa *PSpice Student 9.1.*, la aplicación *Capture*, utilizada para dibujar el circuito y señalar el tipo de análisis o simulación a realizar y la aplicación *PSpice A/D,* que permite la visualización de los resultados obtenidos tras la simulación del circuito. Ya en la segunda práctica, se describen paso a paso la construcción y simulación de un circuito simple de DC, por lo que ambas prácticas son realizables en una sola sesión de laboratorio.

Las prácticas 3 y 4 también se basan en circuitos de DC, en la práctica 3 se explican todas las opciones posibles de simulación para este tipo de circuito y en la 4, se explica el análisis tipo Barrido *DC Sweep*, que permite estudiar el comportamiento de un circuito para diferentes valores en los componentes.

En las prácticas 5 y 6 se estudian los transitorios de  $1<sup>er</sup>$  y 2<sup>°</sup> orden respectivamente. Para los circuitos de primer orden se pretende que el estudiante aprecie con detalle la carga y descarga de un condensador, utilizando para ello diversos tipos de circuitos (con interruptores y con generadores de pulsos), y en la práctica de segundo orden se presentan todos los tipos de respuesta tanto para el circuito RLC serie, como para el RLC paralelo, de forma que el alumno reconozca las distintas formas de onda que presenta cada tipo de respuesta.

Y por último, en la práctica 7 se estudian los dos tipos de simulaciones de *PSpice Student 9.1.* que permiten el análisis de circuitos en AC (*Transient* y Análisis *AC Sweep*).

Este manual se editó con el fin de que se utilizara por los alumnos de la titulación de Ingeniería Industrial, sin embargo, satisfactoriamente, su uso se ha ampliado a otras titulaciones de la Universidad Miguel Hernández, siendo también utilizado en las titulaciones de Ingeniería Técnica de Telecomunicación (Sistemas Electrónicos y Sistemas de Telecomunicación) e Ingeniería Técnica Industrial de Mecánica.

### **4. CONCLUSIONES**

El sistema tradicional de estudio basado en colecciones de problemas no resulta motivador para los alumnos, y el hecho de presentar estas colecciones sobre página web no supone una diferencia importante.

 Mediante una aplicación simple pero que evalúa sobre la marcha y presenta continuamente la evolución del alumno se consigue el mismo resultado en cuanto a aprendizaje, pero mejor aceptación por los alumnos.

 Como método completo de aprendizaje para la asignatura se propone el uso de clases teóricas, herramientas web de generación de problemas y clases prácticas en laboratorio informático. Para esto último, se ha desarrollado un manual sobre la última versión del programa PSpice.

## **5. BIBLIOGRAFÍA**

[1] **Programación en Javascript**, Jose Manuel Alarcón Aguín, Anaya Multimedia 2000

[2] **HTML dinámico: ASP y Javascript a través de ejemplos**. Jesús Bobadilla Sancho. Editorial RA-MA 1999.

- [3] ETACI Products ,http://www.etcai.com/
- [4] **Análisis Básico de Circuitos en Ingeniería**. Irwin. *Ed. Prentice Hall 1997*
- [5] **Circuitos Eléctricos.** Nilsson. *Ed. Addison-Wesley 1995*.
- [6] http://lorca.umh.es/isa/es/asignaturas/tcs
- [7]http://www.ing.unp.edu.ar/electronica/asignaturas/ee016/
- [8] http://www.etc.upm.es/iac.htm
- [9] http://www.orcad.com/products/pspice/default.asp
- [10] **Simulación de circuitos lineales**. M. Asunción Vicente Ripoll et al. *Editorial ECU 2003.*